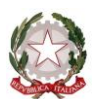

**ISTITUTO COMPRENSIVO STATALE di PIEVE DEL GRAPPA**

Scuola dell'Infanzia, Primaria e Secondaria di I grado Via San Carlo, 5 - 31017 Pieve del Grappa (TV) Tel. 0423.53043/53300 – Fax 0423.939343

E-mail: tvic86500e@istruzione.it - Posta elettronica certificata: tvic86500e@pec.istruzione.it - Sito web: www.icpievedelgrappa.edu.it Codice Meccanografico: TVIC86500E - Codice fiscale: 83005430265 - Codice Univoco Uff.: UFX7W5

Circ. n. 414 Pieve del Grappa, 22.05.2019

**Ai Docenti della Scuola Secondaria di I grado dell'I.C. di Pieve d. Gr.**

# **OGGETTO:** Indicazioni per lo svolgimento degli scrutini del II Quadrimestre - a.s.2018/19

Gentili Docenti, in vista degli scrutini finali, invio alcune indicazioni operative.

La **presidenza dei Consigli di Classe** sarà assunta dal Dirigente Scolastico o, in sua assenza, dal Docente Coordinatore di Classe.

E' indispensabile comunicare per iscritto alle famiglie degli studenti:

- la **NON ammissione** alla classe successiva o all'Esame di Stato;
- l'ammissione alla classe successiva, o all'Esame di Stato, in **presenza di insufficienze**.

In entrambi i casi la Scuola è tenuta a dare specifiche indicazioni per rendere possibile un miglioramento dei livelli di apprendimento.

## **PRIMA DELLO SCRUTINIO**

Ogni Insegnante deve inserire la sua proposta di voto.

Si accede a NUVOLA, si entra nella pagina della Classe, "Scrutino" e "Le mie proposte".

Nella pagina successiva si sceglie "Scrutinio Finale" e si clicca su "Procedi".

I voti si inseriscono attraverso il menù a tendina. Nuvola propone la media dei voti per ogni materia: questo dato non determina alcun automatismo in quanto la valutazione richiede un bilancio ragionato. **Ogni operazione deve essere salvata.**

## **Procedura per gli alunni che NON SONO AMMESSI alla classe successiva o agli Esami di Stato.**

Le delibere di non ammissione richiedono il voto della maggioranza dei docenti del Consiglio di Classe. Il voto dell'insegnante di Religione o di Attività Alternative alla Religione, se determinante, deve essere motivato con un giudizio inserito nel verbale. Ogni scelta deve essere coerente con la normativa e con i criteri di valutazione presenti nel PTOF d'Istituto.

Si predispone una lettera che verrà consegnata ai genitori prima dell'esposizione dei tabelloni.

Il registro elettronico Nuvola offre la possibilità di elaborare lettere personalizzate con un testo che funge da modello, modificabile secondo le esigenze.

Dopo aver inserito le valutazioni e dato l'esito negativo, si clicca SCRUTINIO, STAMPE, DOCUMENTI PERSONALIZZATI (relativi allo scrutinio finale), **LETTERA NON AMMISSIONE** (classi prime/seconde/terze), si clicca il riquadro blu sulla sinistra, si selezionano gli alunni non ammessi e si clicca PRODUCI. Il file può essere modificato secondo le necessità e poi stampato.

## **Per gli alunni AMMESSI CON INSUFFICIENZE**

La procedura è simile, cambia solo il modello da utilizzare: "**LETTERA INFORMATIVA CARENZE E RECUPERI**".

La consegna della lettera ai genitori avverrà contemporaneamente alla Scheda di valutazione.

Una copia della comunicazione andrà conservata insieme al verbale.

## **VERBALE DELLO SCRUTINIO.**

Il registro Nuvola prevede la possibilità di **elaborare dei verbali** in formato word con dei modelli già impostati ma modificabili. Il Coordinatore, in collaborazione con il Segretario, può scaricare il file e, una volta sistemato, procedere alla stampa per l'inserimento nel registro cartaceo del Consiglio di Classe.

## **Per la stampa del verbale:**

Cliccare "**Stampe**", "**Documenti personalizzati**", "**Verbale I Quadrimestre**", selezionare la classe e cliccare "**Produci**". Sarà prodotto un file word che può essere modificato e poi stampato.

## **CONCLUSIONE DELLO SCRUTINIO.**

Alla fine dei lavori, lo scrutinio va bloccato cliccando il tasto **"Chiudi e blocca lo Scrutinio".** Dopo questa operazione, lo sblocco, per eventuali errori, deve essere richiesto in Segreteria. Nei giorni successivi, la Segreteria procederà alle stampe delle *Schede di Valutazione* da consegnare ai Genitori.

Cordiali saluti.

 Il Dirigente Scolastico Dott. Sergio Betto Firma autografa sostituita a mezzo stampa ai sensi dell'art.3, comma2, d.lgs. n. 39/1993